# **SUVa**

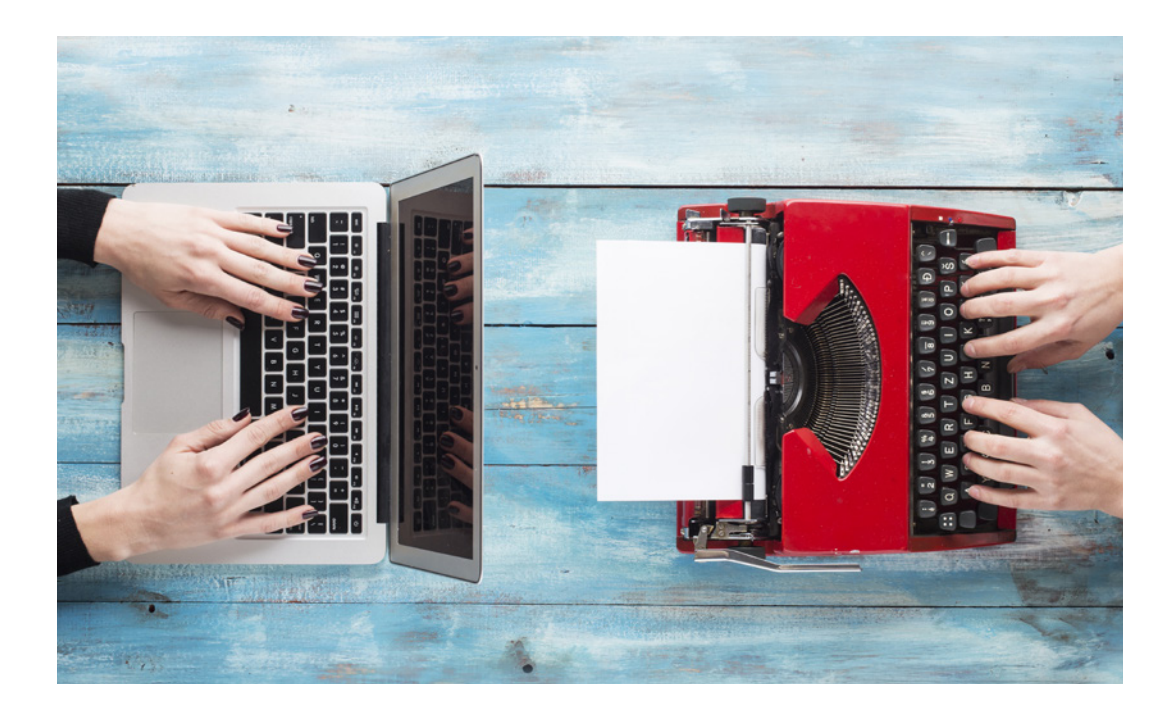

## Traitement efficace des formulaires avec medForms

Compléter et envoyer les formulaires médicaux de manière simple et rapide

#### Que sont les medForms?

Les medForms sont des formulaires PDF standardisés pour le secteur de la santé suisse qui facilitent la communication entre les fournisseurs de prestations et les assurances. Les medForms de la Suva (p.ex. le «certificat médical LAA») et d'autres partenaires peuvent être transmis par voie électronique, vous faisant ainsi gagner du temps et de l'argent. Les medForms peuvent être complétés automatiquement ou manuellement.

### Intégration de medForms dans le logiciel de votre cabinet

Intégrés dans le logiciel de votre cabinet, les medForms sont complétés automatiquement et vous sont soumis uniquement pour contrôle et complément. Cette variante permet d'accélérer et de simplifier au maximum l'échange de formulaires médicaux. Contactez l'éditeur du logiciel de votre cabinet. Sur www.medforms.ch, vous trouverez de plus amples informations sur medForms et une liste de logiciels ayant déjà intégré medForms.

#### MedForms préremplis de la Suva

La Suva propose des formulaires medForms préremplis aux fournisseurs de prestations ne disposant pas d'une solution logicielle pour cabinets médicaux intégrant med-Forms. Dans ces formulaires, les informations relatives au cas et les données partenaires sont déjà complétées. Vous gagnez ainsi du temps et pouvez compléter manuellement les données manquantes en toute simplicité. Vous trouverez une instruction détaillée sur la page suivante.

Informations complémentaires Avez-vous encore des questions? Le service clientèle de la Suva vous renseigne volontiers par téléphone au +41 41 419 58 00 ou par e-mail, service.clientele@suva.ch

#### Traitement des medForms préremplis de la Suva

Utilisez des medForms préremplis pour la transmission à la Suva en trois étapes simples:

#### Téléchargement de medForms préremplis

Sur www.suva.ch/medforms, vous pouvez télécharger un formulaire medForm prérempli et l'enregistrer sur votre ordinateur. Vous trouverez l'identifiant de formulaire à six positions (p. ex. xyz123) dans une lettre de confirmation de la Suva.

Remarque: pour des raisons de sécurité, vous pouvez être invité de manière aléatoire à répondre à une question captcha avant le téléchargement afin de prouver que vous n'êtes pas un robot.

#### Modifier les formulaires medForms

Pour compléter manuellement les formulaires medForms, vous avez besoin d'une version actuelle du logiciel gratuit Adobe Reader ou Adobe Acrobat. Vérifiez les données préremplies et corrigez-les si nécessaire.

Remarque: pour des raisons techniques, il n'est pas possible d'envoyer par voie électronique les formulaires traités directement dans le navigateur Internet. Enregistrez donc les formulaires en local sur votre ordinateur avant de les modifier dans Acrobat Reader.

#### Transmission à la Suva

En cliquant sur «Envoyer», vous pouvez transmettre les medForms préremplis par voie électronique en toute simplicité. L'envoi sécurisé est garanti par un cryptage conforme aux exigences de protection des données.

Secteur d'état-major innovation Gestion des cas Tél. 041 419 51 11